## BIO508: Lab Session 2

#### Announcements

- TA's Office Hours: Thursday 3:30 to 4:30 in Kresge 205
- Questions about HW grades should be directed to me.
- From last lab: the ftype command sequence for Windows machines is unnecessary
- Homework 2 is due at 11:55pm on Monday
- If you need an extension, be sure to let us know *early*. Extensions will only be granted:
	- For a good reason. "I started my HW too late" is not a good reason.
	- Until 3:30pm the Thursday following the due date, since I will go over common mistakes in lab.
- Everyone should have an account on the website at this point.
- Some useful Python resources:
	- <http://docs.python.org/2/tutorial/>
	- Appendix 4 in Haddock and Dunn (p. 479-492)
	- Google!!

#### Submitting a Python script

- 1. When you submit your homework, submit only one text file named problems<2 digit problem set number>.py. For example, this assignment will be called problems02.py.
- 2. The very start of the file should be the "shebang":  $\frac{\#!}{\text{usr/bin}/\text{env}}$  python.
- 3. The file should start with a triple-quoted documentation string containing (in order):
	- Your name
	- The file name (eg. problems02.py)
	- Your course number (BIO 508 or BIST 297) followed by a space and then the date
	- How many hours you spend on the assignment (excluding extra credit and optional components)
	- A blank line
	- A paragraph of what you felt the overall goals of the assignment were and what you gained from it
	- A blank line
	- A paragraph describing your thoughts on the assignment, major problems you had, and any comments/suggestions
- 4. Only function definitions should be outside the  $\text{name} = " \text{main}."$  block. You define your functions outside that block but run them inside the block.
- 5. MAKE SURE IT RUNS!!! Please keep your TA happy by testing that your finished program executes properly: run **python**  $\epsilon$  **problem set file** on the command line. If you get an error, make sure to fix it before your submit your program.

# Python types and keywords

### Python types

There are many built in types in Python which we will use in this class (and beyond!). Table ?? lists those we've gone over so far.

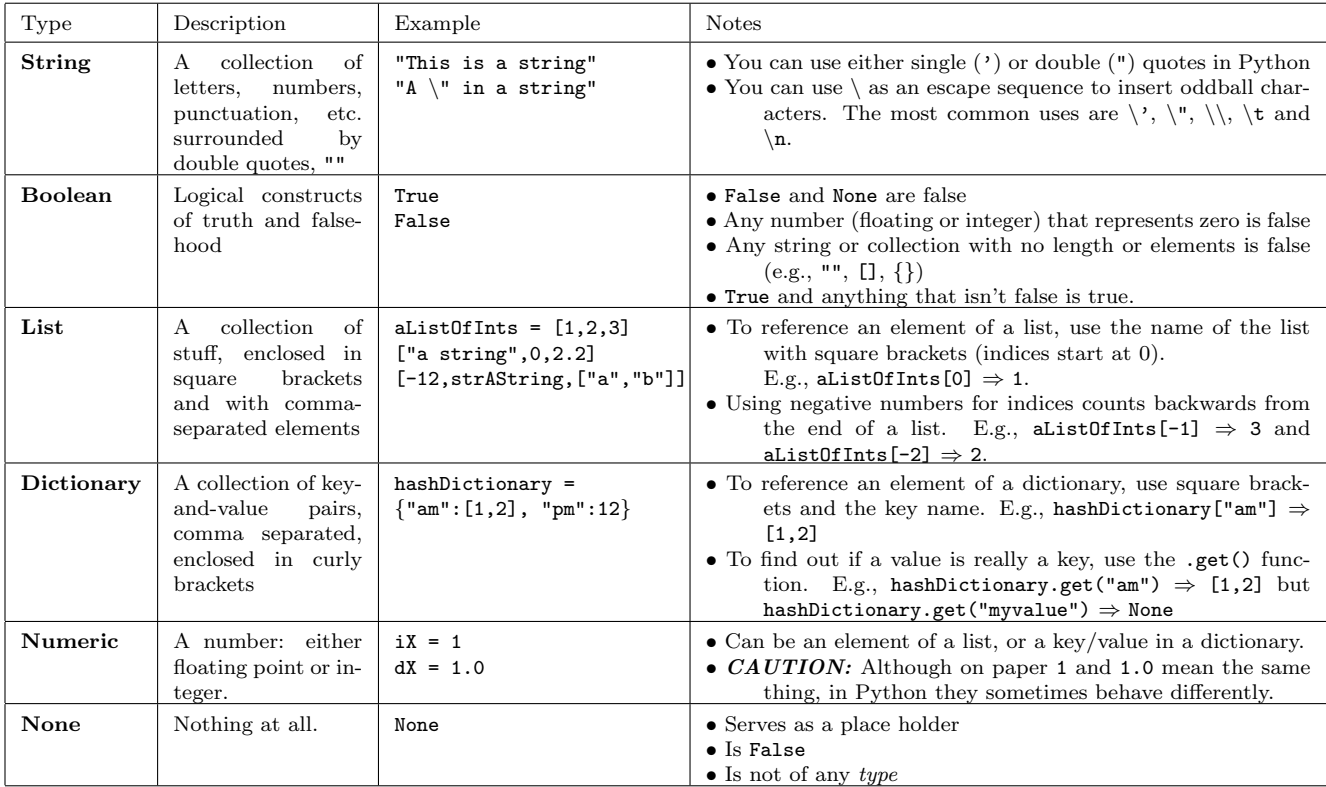

Table 1: The Python types we will use in this class.

### Python keywords

Key words are words with special meanings. Don't use these words as variable names! Table ?? shows some of the common keywords you will need in this class.

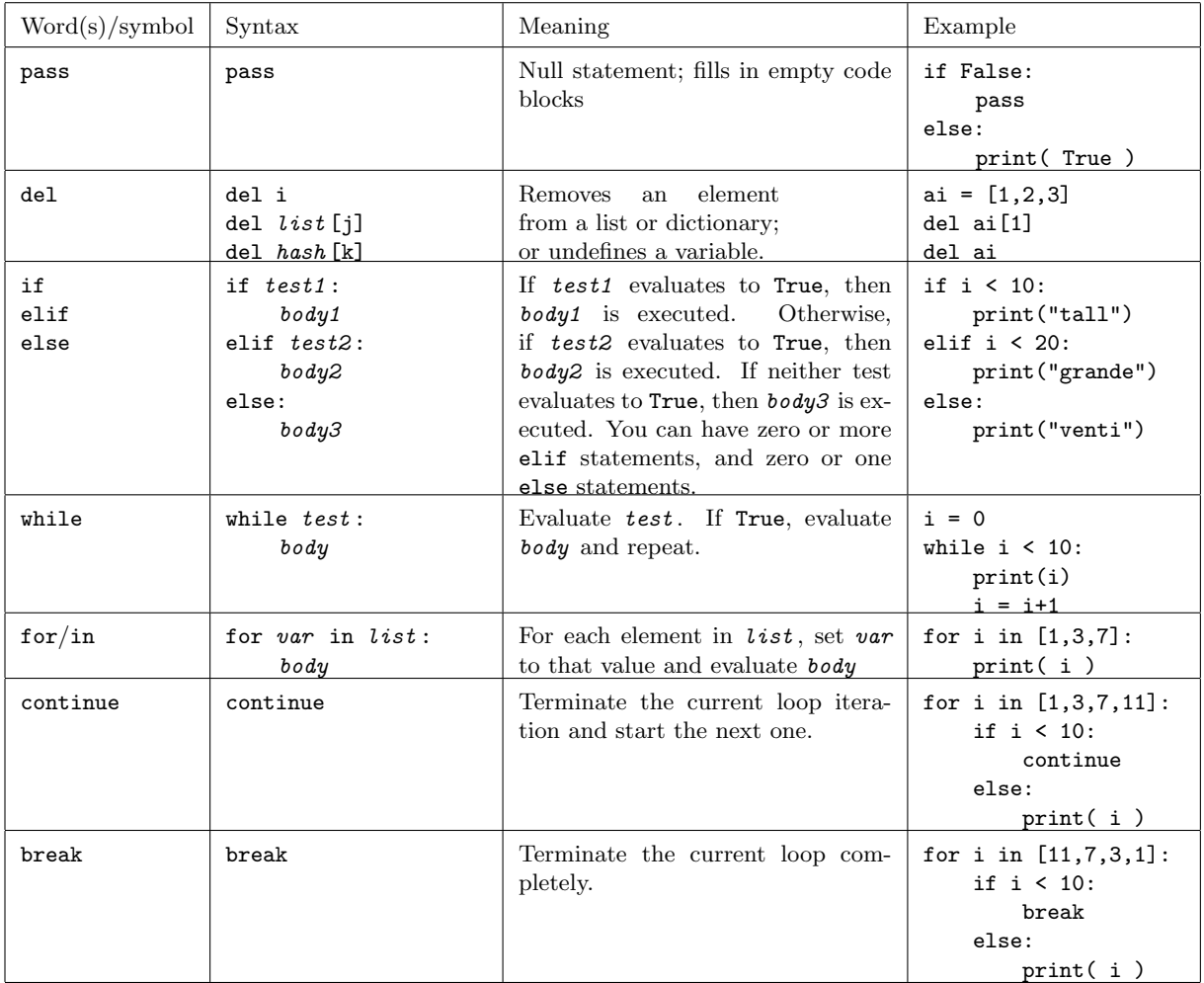

Table 2: Some of the important keywords in Python

### Python variable names

Restrictions:

- Begin with a letter
- Can have letters, numbers and underscores
- Case sensitive

Curtis' conventions:

- CamelCase for long words
- Typically start variable name with lowercase letters
- Start with some letters indicating the variable type (string, float, integer, etc.)

## Practicing with Operators and Functions

The operators and functions that we went over in class are listed on the last page (table ?? and table ??, respectively). Here are some (simple) exercises for you to try in order to familiarize yourself with what some of these actually do! If you have extra time, by all means experiment with other commands.

- 1. Download the file lab02 practice.py from the course website ([http://huttenhower.sph.harvard.](http://huttenhower.sph.harvard.edu/bio508) [edu/bio508](http://huttenhower.sph.harvard.edu/bio508))
- 2. Open it in the Python editor of your choice (e.g., jEdit).
- 3. At the same time, open up a Python interpreter (this can be on your command line by typing **python** or it might come with your Python editor.)
- 4. Run the commands in the file by copying and pasting them into the Python interpreter.
	- **NOTE:** Some of the commands will give you errors. These are intentional.
- 5. Diagnose and fix (in the document) any errors that appear when you do this.
- 6. Add a docstring to the top of the document with your name and today's date
- 7. In the interpreter (you shouldn't need to add any text to your document), answer the following questions/do the following things:
	- (a) How many elements are in aiX?
	- (b) What is the value of the last element of aiX? Remove this last element.
	- (c) What are the values of the first three elements of aiX? Make the second element 100.
	- (d) Generate a variable iXSum which is the sum of all elements of aiX.
	- (e) Print the value of iXSum to the screen, but only if it's greater than 0; if it's less than 0, display a message but don't quit the program.
	- (f) Create a new variable, aList, which is composed of all elements in either aiX or astrY.
	- (g) Create a new variable, strMyString, where the 12 in strNewString is replaced with your favorite number.
	- (h) Create a new variable, aiKeys, which consists of the keys of hZ.
	- (i) Create a new variable, aiSortedKeys, which consists of the sorted keys of hZ.

### Making a Python Script

Now that we've gotten a bit of a feel for the operators and functions, let's try to make a script out of this code! But first, a few tips for good programming practice:

- Save any changes before your run; if you don't, python will run the old version because that's the only one that exists. If you think you fixed an error and it's still popping up, double check that you saved the script.
- Use the interpreter! The interpreter is your friend; use it to try out how a bit of code will work before you stick it in your script. This can save you a lot of headache in the long run.

Now on to the real thing:

- 1. Open a new file in the Python editor of your choice, and save it as  $lab02$  script.py.
- 2. Put the "shebang" as the first line of your file
- 3. Make the next four lines a docstring:

```
n n n
<your name>
<today's date>
"""
```
- 4. Make the  ${\tt __name__} == {\tt "__main__}$  block by typing  ${\tt if \_\_name = \tt "__main__}$ ":
- 5. Within this block, create the variable  $strMessage = "Hello, World!"$  and print the message.
- 6. Go to the command line and run your program (**python <path-to-lab02\_script.py>**). You should see the output "Hello, World!"
- 7. Now that we see your script is working, we can make things a bit more realistic. Go back to your editor, and within the  $_name_ = = "_main_ " block"$ , create the variable strName which stores your name as a string.
- 8. Make a function called  $funcGreet$  (outside the  $_name_-=$   $=$   $"__main__"$  block) which takes as input a string and prints "Hello, <string>!".
- 9. Add  $funcGreet(strName)$  to the  $_name__ == "main__" block.$
- 10. Run your script again; this time you should see two outputs!
- 11. Now, create another function called funcDivSum that takes as input two lists and returns the ratio of their sums. Since division by 0 is not good, your function should raise an exception if the sum of either is zero.
- 12. In your  $\text{name}$  == " $\text{main}$ " block, make two lists, aList1 and aList2. The sum of one of them should be 0. Create the variable dRatio which is the result of calling the function with those two lists. Make sure to print dRatio!
- 13. Now run your script again; you should see your error message.
- 14. Lastly, go back to the script and make sure that neither aList1 nor aList2 have a sum of 0. Save and run: you should see three outputs.

# Practicing Python and Performance Evaluation

For some more Python practice, we will continue with the iPython mini-lab from class. If you would like, you can also work on your homework.

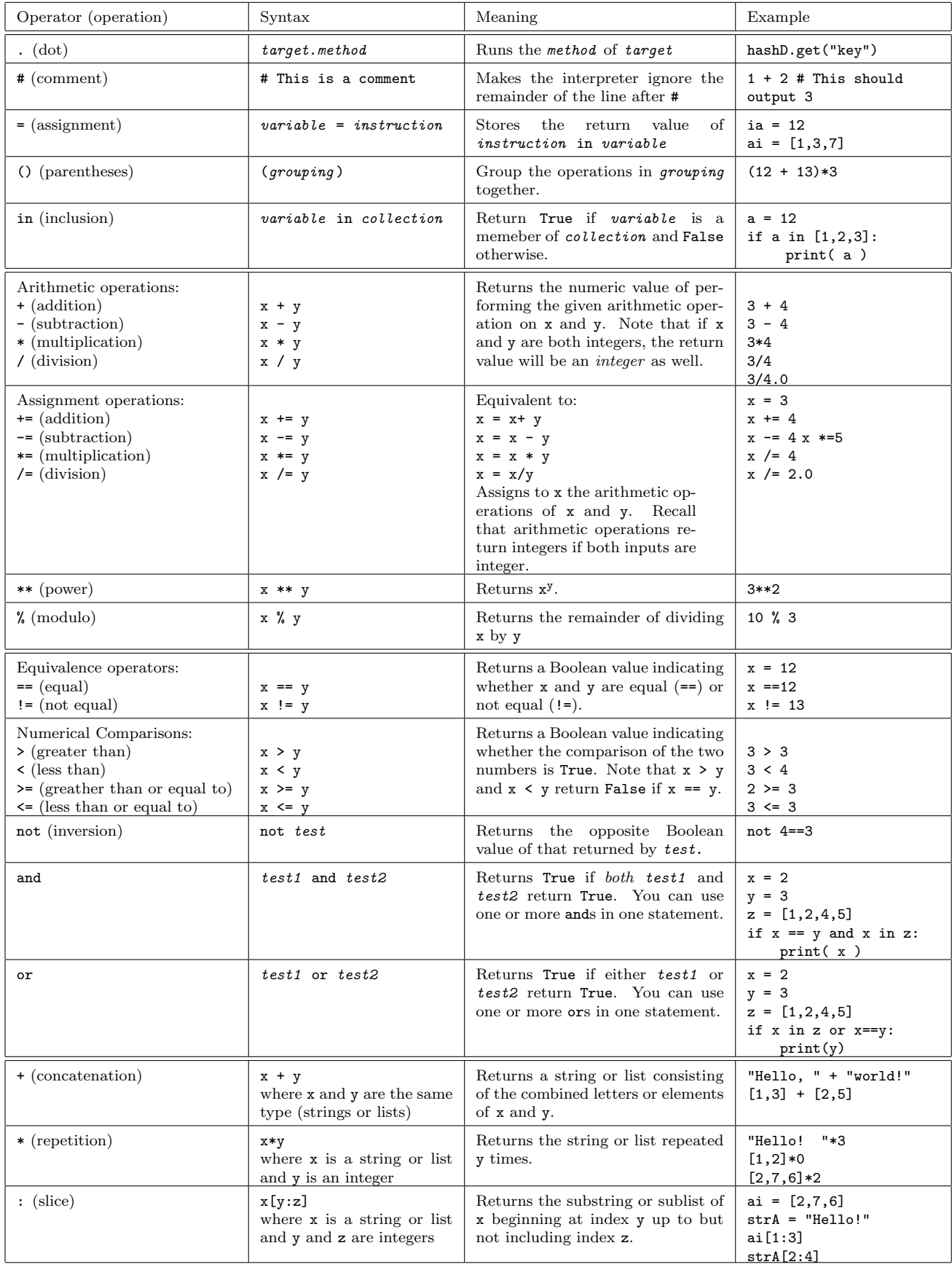

Table 3: Some useful/common Python operators.

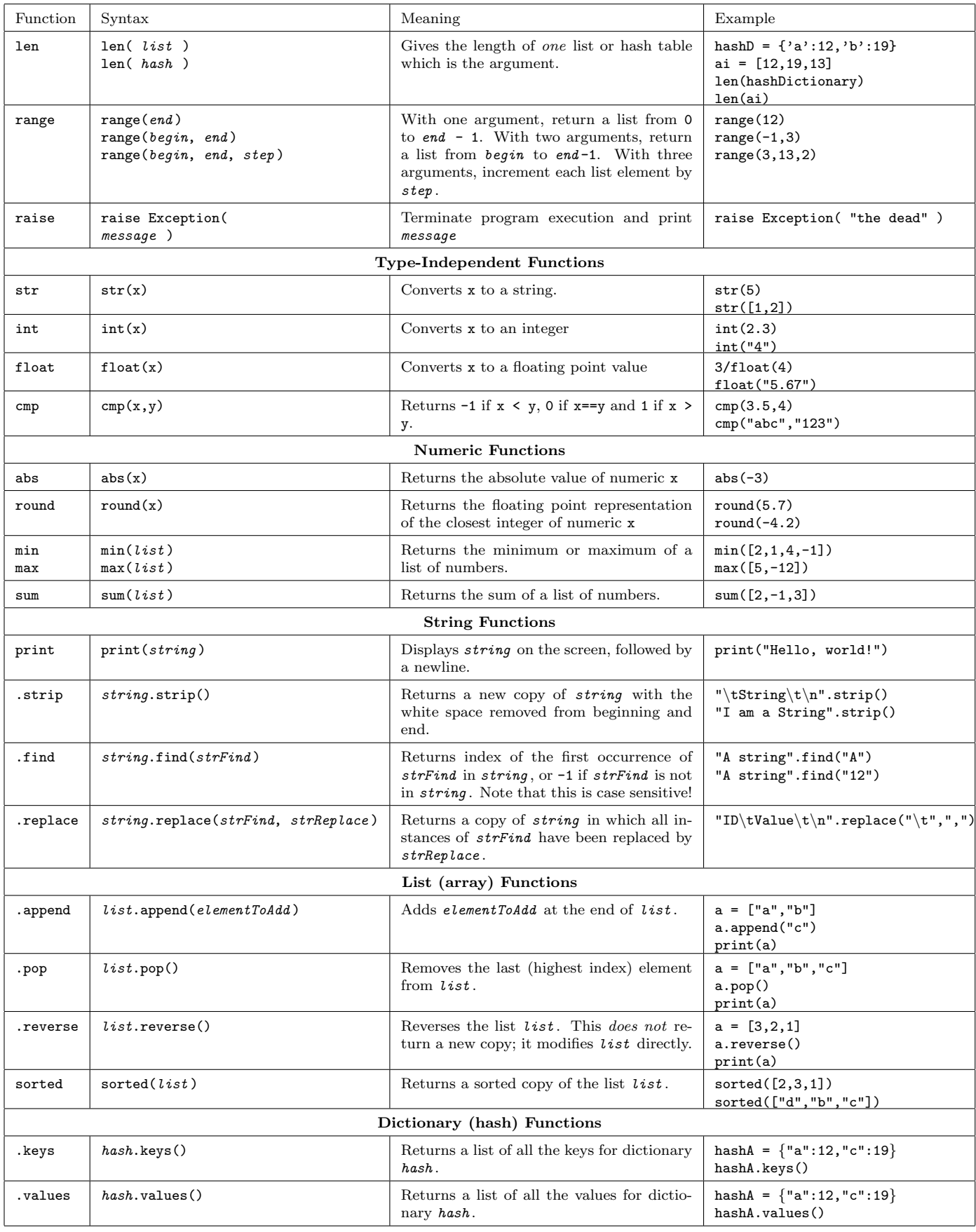

Table 4: Some useful/common Python functions. 9